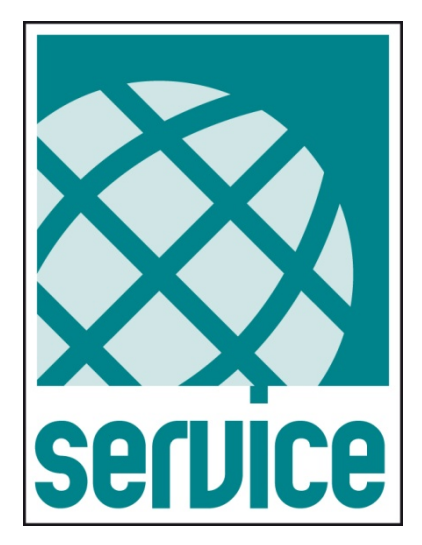

# **UPSTools Plus**

## - User's Manual -

### **Compatible with UPS series:**

 $-$  SDU (5 $\div$ 10 kVA)

### *INTRODUCTION*

*UPSTools Plus* is a utility program, compatible with Windows systems, for the configuration of UPS devices.

To use UPSTools Plus, copy the "*UPSToolsPlus.exe*", "*UPSToolsPlus.pdf*" and "*usbdll.dll*" files to a folder of your PC. Then, run *UPSToolsPlus.exe*.

#### **Symbols used in this manual:**

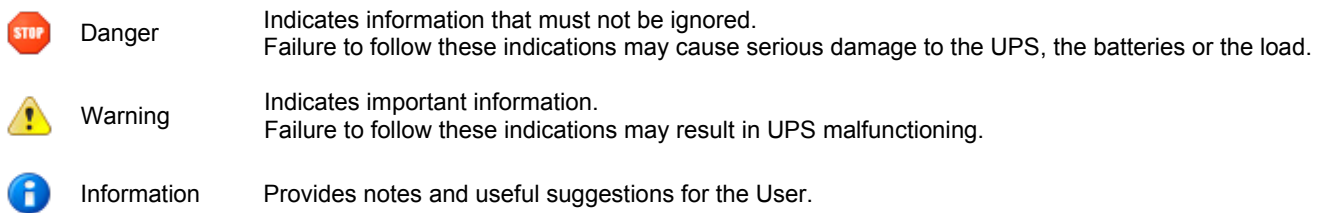

#### **Parallel UPS configuration**

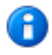

In a parallel system, the configuration sent to a single UPS (either Master or Slave) is automatically transmitted, unless otherwise specified, to all the UPS devices.

© The reproduction of any part of this manual, even in part, is prohibited, unless authorized by the Manufacturer. For improvement purposes, the manufacturer reserves the right to change the product described at any time without prior notice.

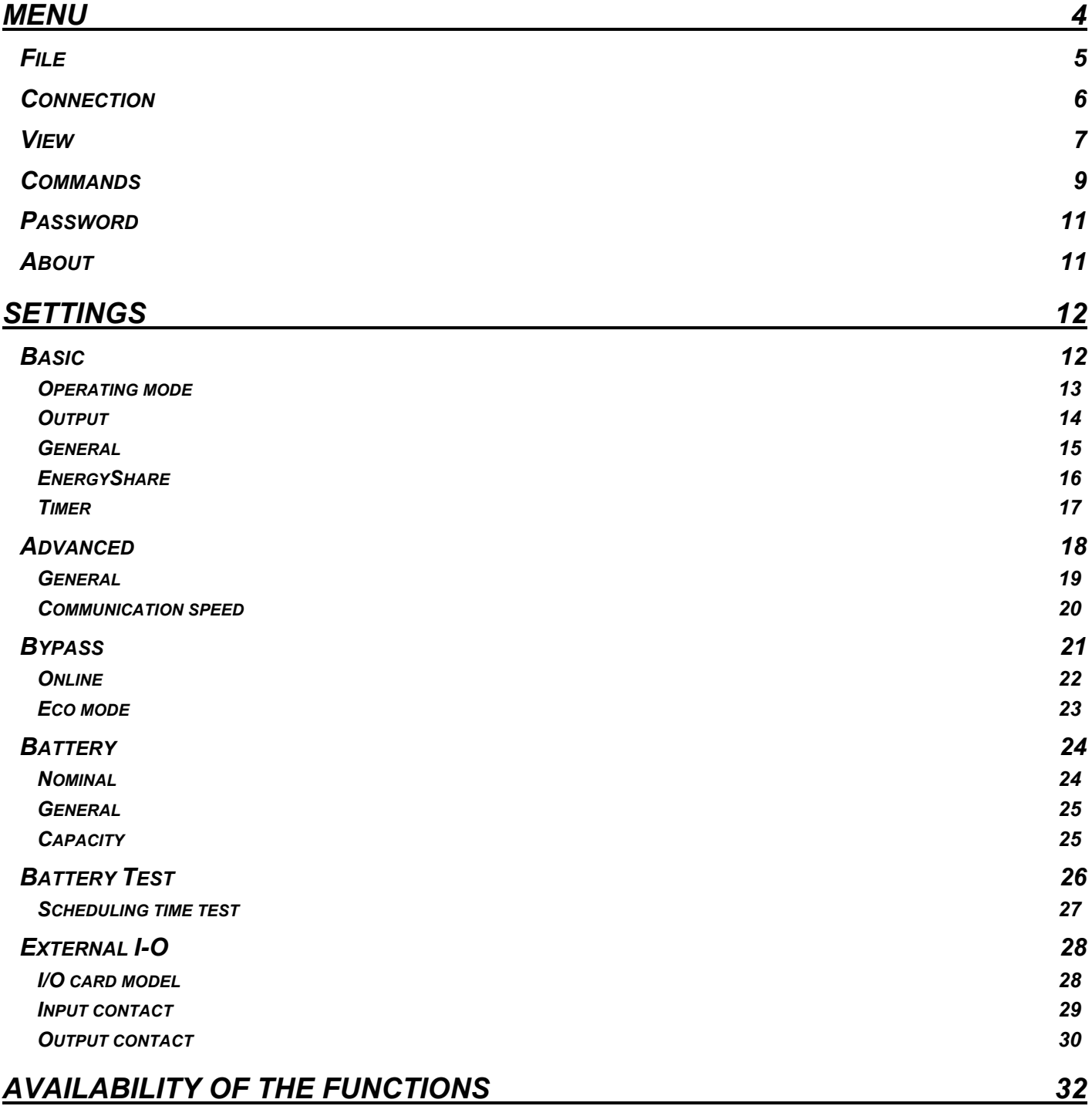

### **MENU**

<span id="page-3-0"></span>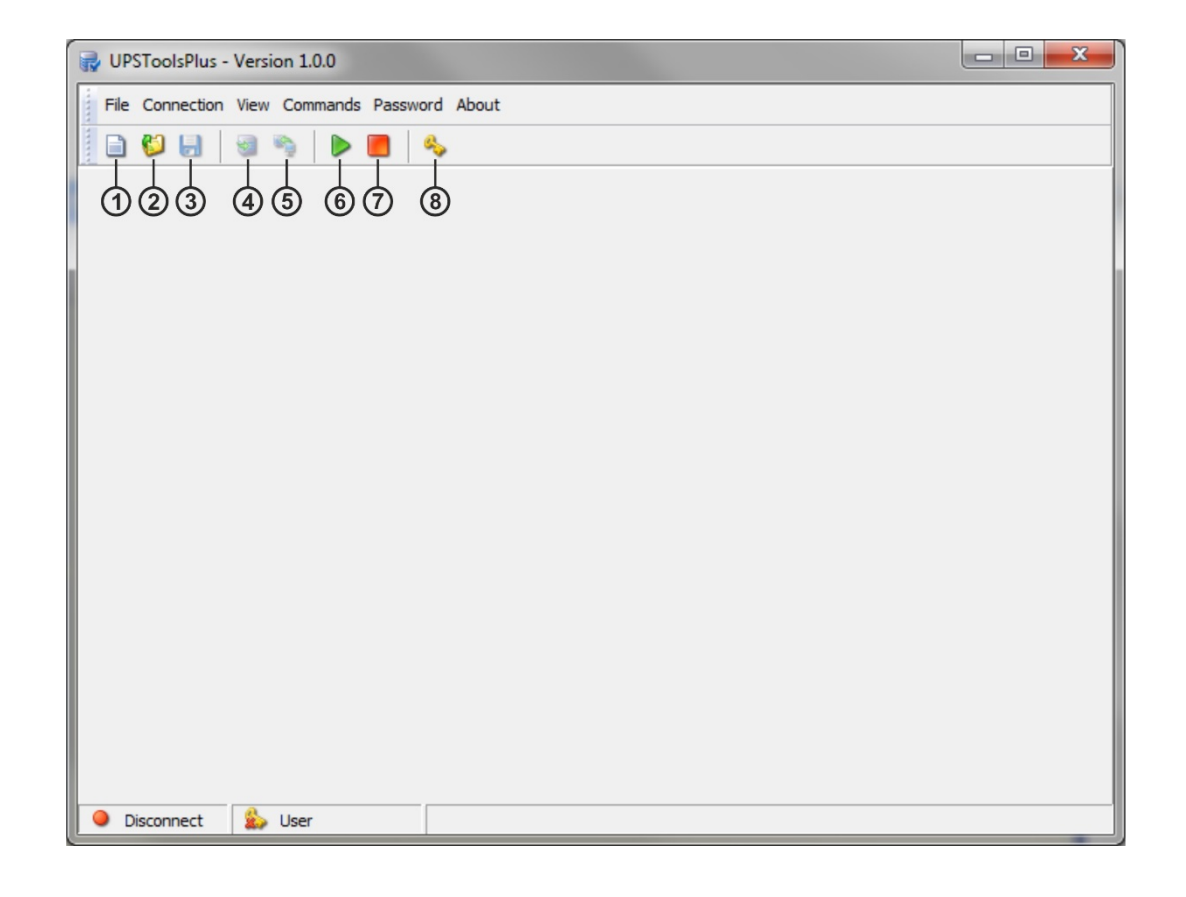

 $(1)$ 

Creates a new UPS configuration using default values.

#### **Open configuration file: Connect to UPS:**

Opens a configuration file (.gcf) previously saved on a disk.

#### $(3)$ Save configuration file: **Disconnect from UPS:** (7) Disconnect from UPS:

Saves a configuration file (.gcf) to disk, containing all the settings selected in the various program tabs.

#### $\circled{4}$ **Download configuration file from UPS:** (8) Insert password for service level:

Downloads the configuration of the UPS at the moment of connection, which is then displayed on the various program tabs.

- **New configuration file: New configuration file to UPS: (5)** Upload configuration file to UPS: Loads the configuration displayed in the various program cards to the UPS.
	- Activates the PC↔UPS connection.
	-

## Deactivates the PC↔UPS connection.

Allows a password to be entered to access the Service level.

#### <span id="page-4-0"></span>*New*

Creates a new UPS configuration using default values.

### *Open*

Opens a configuration file (.gcf) previously saved on a disk.

#### *Save*

Saves a configuration file (.gcf) to disk, containing all the settings selected in the various program tabs.

#### *Save as…*

Saves and renames a configuration file (.gcf), containing all the settings selected in the various program cards.

#### *Download*

Downloads the configuration from the UPS that is currently connected, which is then displayed in the various program cards.

The command is active only if the UPS is connected (see *Menu → Connection → Connect*). G

The command is active only if the UPS is connected (see *Menu → Connection → Connect*).

#### *Upload*

Loads the configuration displayed in the various program tabs to the UPS.

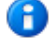

Ţ

After confirming this command, the UPS configuration is overwritten with that present and cannot be restored. Before giving the command, make sure that all the values set are correct.

#### *Exit*

To exit the program.

### <span id="page-5-0"></span>*CONNECTION*

#### *Connect*

Activates the PC↔UPS connection by the USB port. Once the operation is finished, the status of the UPS is indicated in the status bar on the bottom left.

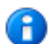

For the PC↔UPS connection, use a USB cable 2.0 (A-B, m-m).

#### *Disconnect*

Deactivates the PC↔UPS connection. Once the operation is finished, the UPS disconnected status is indicated in the status bar on the bottom left.

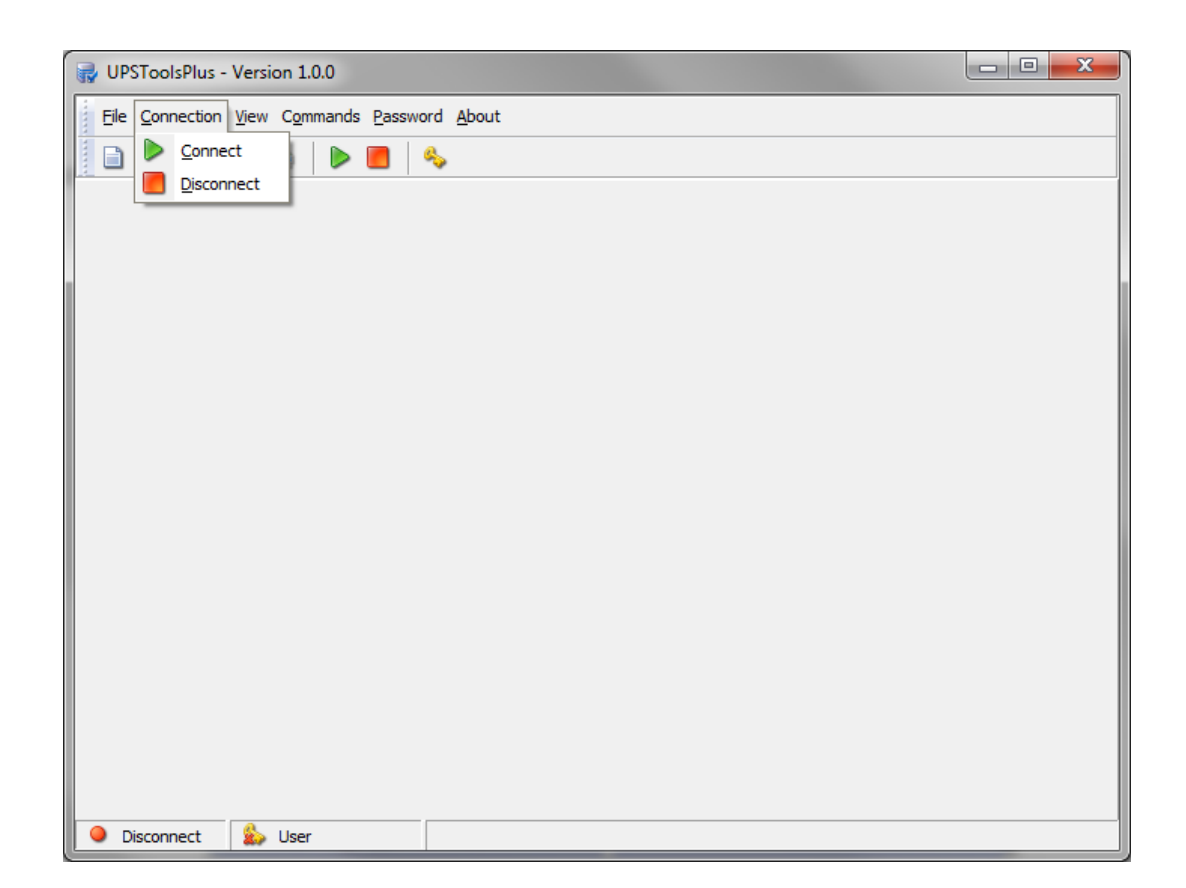

#### <span id="page-6-0"></span>*Settings*

Displays the identification data, nominal data, and the type of UPS connected. The command is active only if the configuration has already been downloaded (see *Menu → File → Download*).

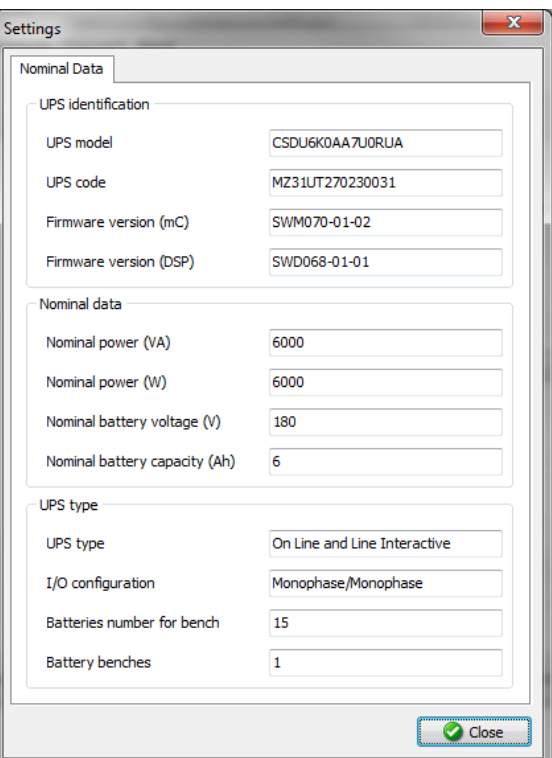

#### *Statistics*

Displays the values of the internal counters and timers of the UPS.

The command is active only if the configuration has already been downloaded (see *Menu → File → Download*).

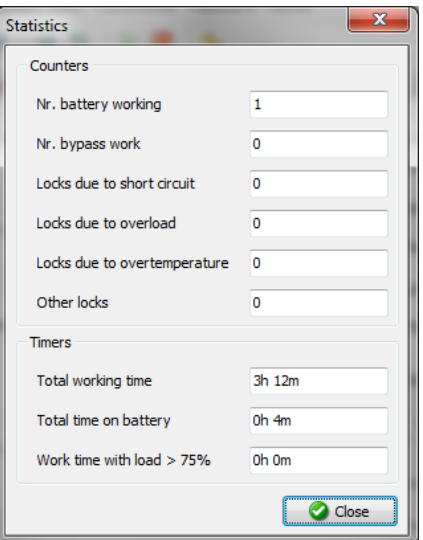

#### *Service date*

Displays the dates of the most recent activities carried out by the Service team and the months/days remaining before the next scheduled maintenance.

The command is active only if the configuration has already been downloaded (see *Menu → File → Download*).

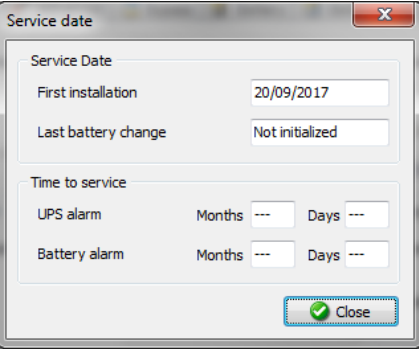

### <span id="page-8-0"></span>*COMMANDS*

 $\bigoplus$ All commands are active only when the UPS is connected (see *Menu → Connection → Connect*).

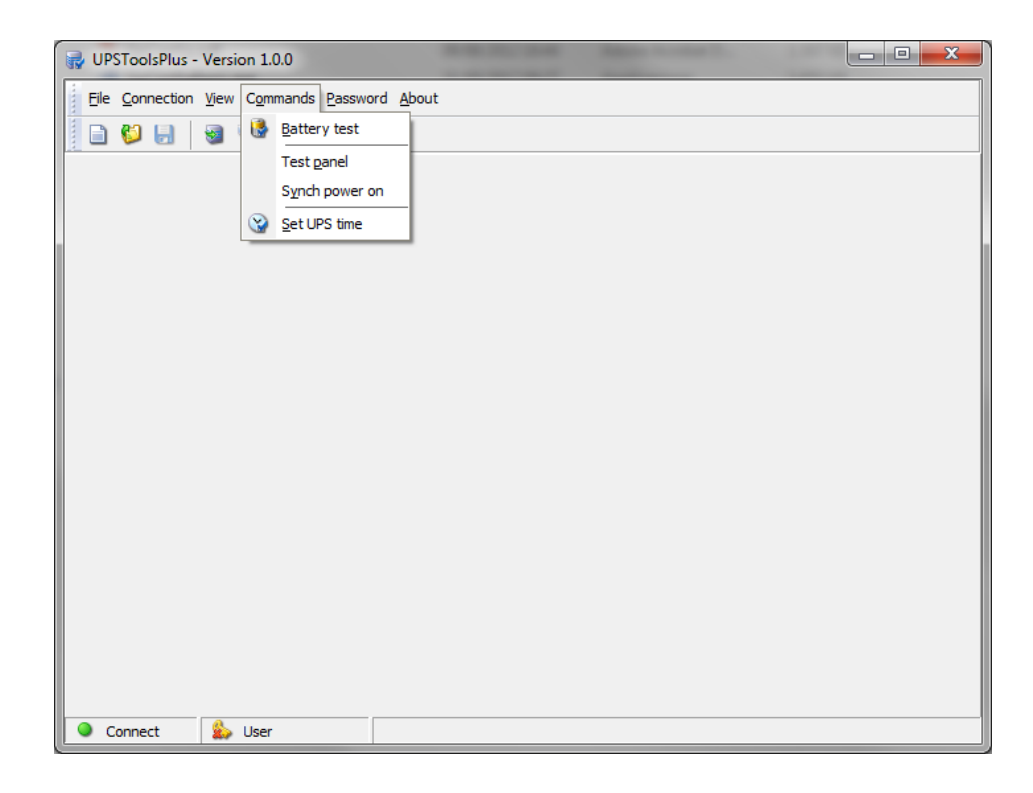

#### *Battery test*

Activates the battery test. The command is carried out only if the UPS is powered by the mains, the load is powered by inverter and the batteries are at least 90% charged.

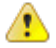

In a parallel battery configuration system, the command must be sent to the Master UPS.

#### *Test panel*

Allows for a UPS panel test to be carried out.

#### *Synch power on*

If sent to a UPS belonging to a parallel system, the command simultaneously switches on all of the UPS devices. To be used to power the system on when the load already connected, in order to avoid overload problems which may occur if all the UPS devices are not switched on simultaneously.

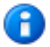

The command is carried out only if the UPS is on Stand-by.

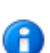

The service level password is required to execute this command.

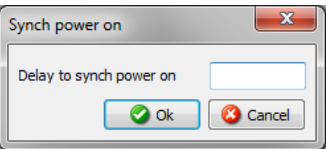

#### *Set UPS time*

Allows for changing the UPS clock and date.

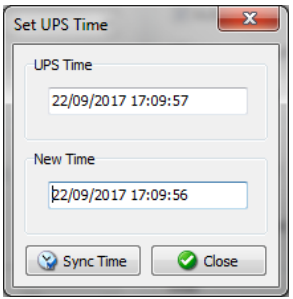

### <span id="page-10-0"></span>*PASSWORD*

#### *Service password*

Allows a password to be entered to access the Service Level.

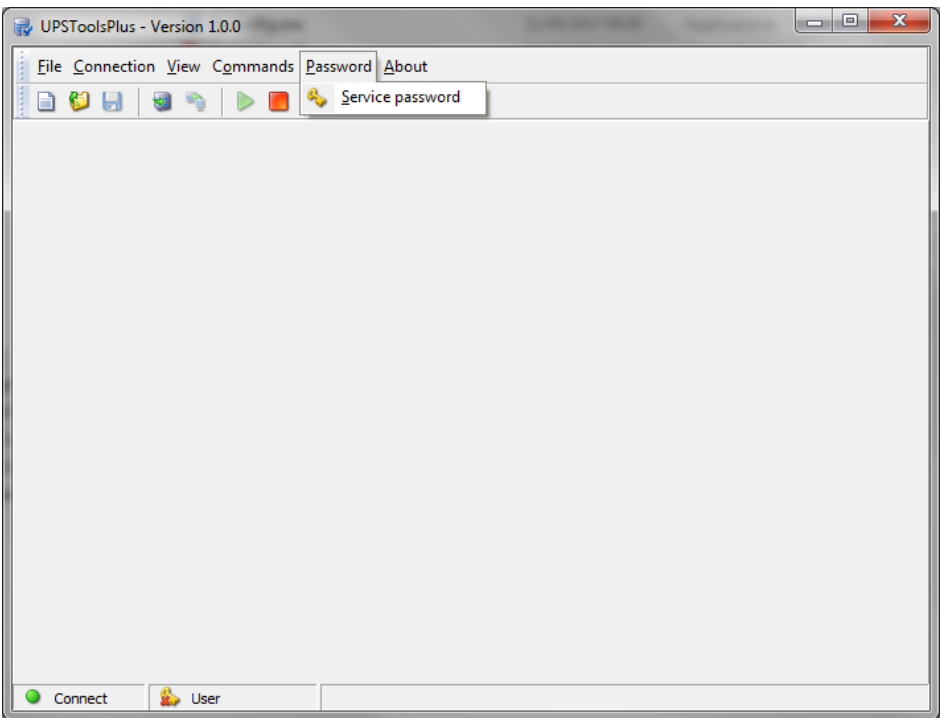

### <span id="page-10-1"></span>*ABOUT*

#### *Help*

Opens this manual.

## **SETTINGS**

### <span id="page-11-1"></span><span id="page-11-0"></span>*BASIC*

Setting the main operating parameters of the UPS.

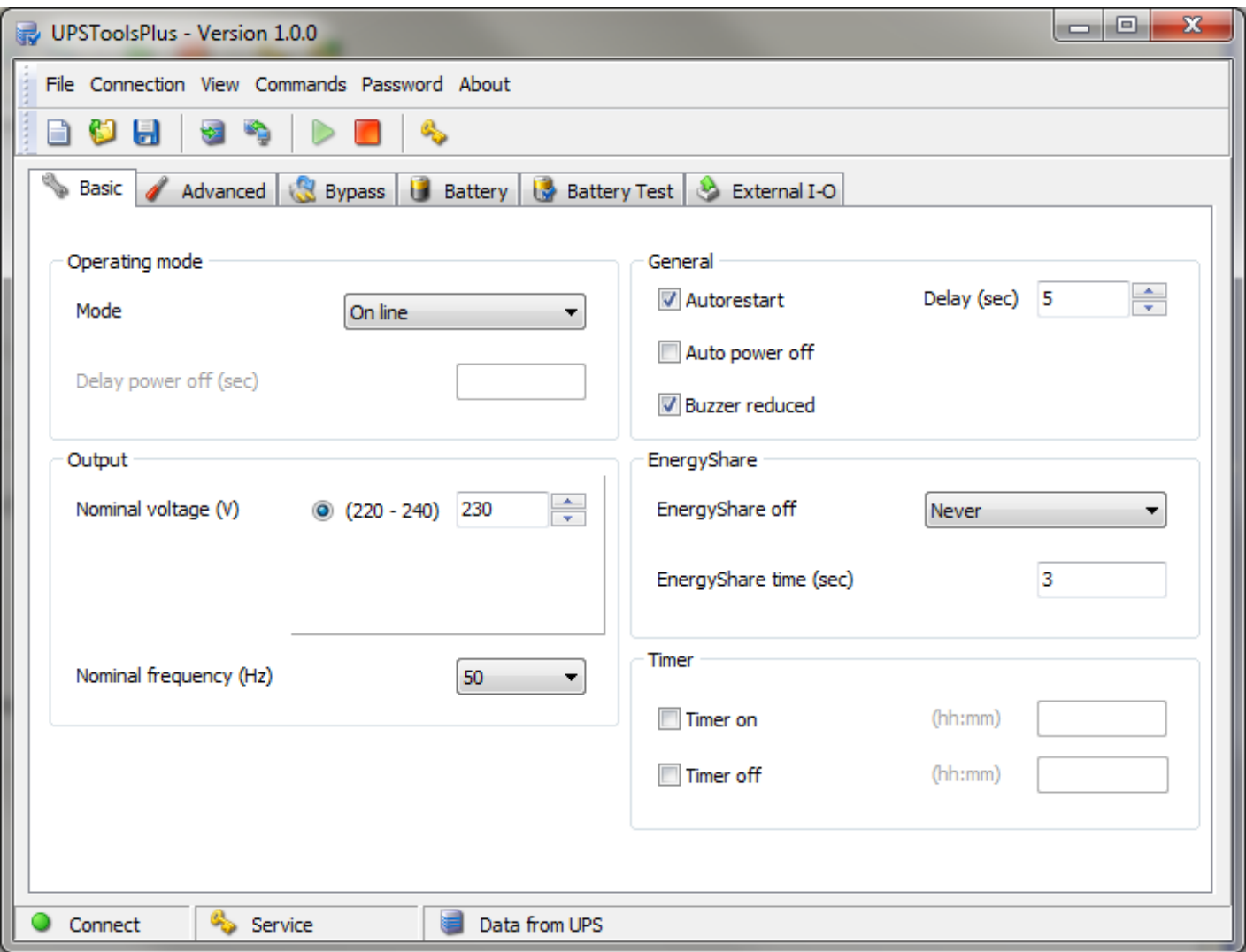

#### <span id="page-12-0"></span>*OPERATING MODE*

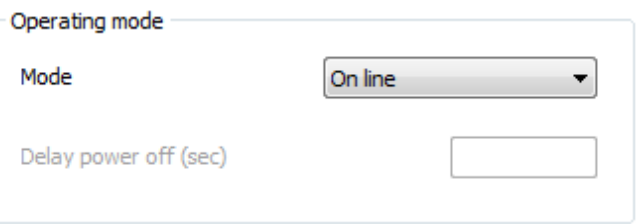

#### *Mode*

Select the desired operating mode [Default  $\rightarrow$  Online].

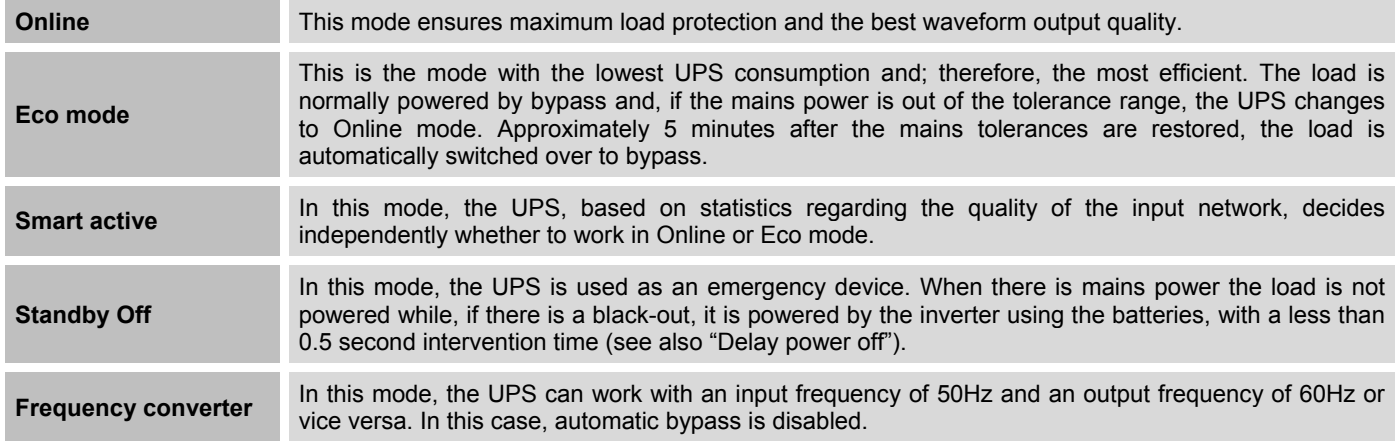

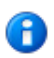

In a parallel system the **Frequency converter** mode set on a single UPS (either Master or Slave) is NOT transmitted automatically to all the UPS devices. Therefore, it is necessary to set this mode on all of the parallel system's UPS devices.

#### *Delay power off*

If the operating mode is set as "Stand by off", configure the delay (expressed in seconds, from 0 to 65534) between the restoration of mains power and the switching off of the load [Default  $\rightarrow$  0sec.].

#### <span id="page-13-0"></span>*OUTPUT*

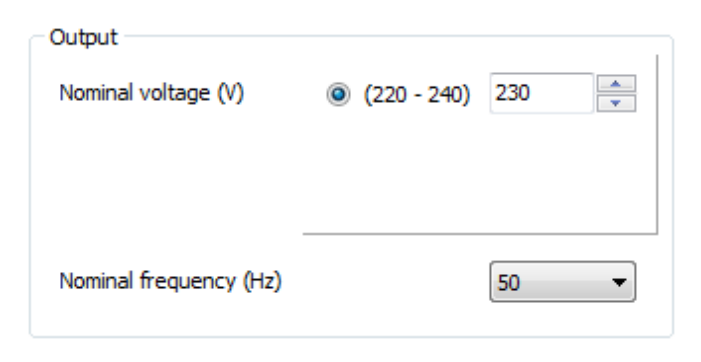

#### *Nominal voltage*

Set the desired output voltage of the UPS [Default  $\rightarrow$  230V].

#### *Nominal frequency*

The service level password is required to configure this parameter.

Select the desired output frequency (50 or 60 Hz) of the UPS [Default  $\rightarrow$  50Hz].

G The output nominal frequency must always be properly selected.

The configuration of a new frequency set occurs only when the UPS is powered. After any changes are made, the UPS Ð must be completely switched off and then switched back on.

stoi

A

Incorrect configuration of the output frequency may cause damage to the loads connected to the UPS. Before configuring the parameter, check the nominal frequency of the loads connected to the UPS.

#### <span id="page-14-0"></span>*GENERAL*

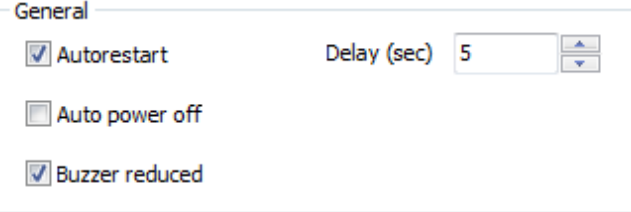

#### *Auto restart*

If, during battery operation, the UPS switches off due to end of autonomy, or due to a remote shutdown command, or due to selfshutdown, when power is restored, the UPS automatically switches on if the function is enabled; however, it remains in stand-by if the function is disabled [Default  $\rightarrow$  Function ENABLED].

If the function is enabled, set the delay (expressed in seconds from 0 to 255) between the restoration of power and the switching on of the UPS [Default $\rightarrow$  5 sec].

#### *Auto power off*

If, during battery operation, the percentage of the load powered by the UPS falls below the 5% threshold (load switched off or disconnected), after 40 seconds the UPS automatically switches off if the function is enabled; the UPS continues to function normally via battery if the function is disabled [Default  $\rightarrow$  Function DISABLED].

#### *Buzzer reduced*

If the function is disabled, the buzzer sounds in all cases provided for (see UPS manual). If, however, it is enabled with bypass operation, the buzzer remains switched off for the first 3 seconds: in this way, brief bypass transfers are not reported [Default  $\rightarrow$ Function ENABLED].

#### <span id="page-15-0"></span>*ENERGYSHARE*

The UPS may be equipped with an outlet socket that allows for the automatic disconnection of the load applied to it in certain operating conditions.

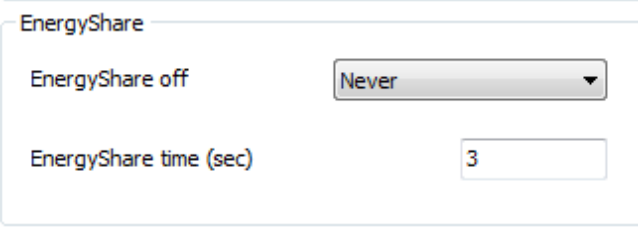

#### *EnergyShare off*

Set the event that causes the automatic cut-off of the EnergyShare socket [Default → Never].

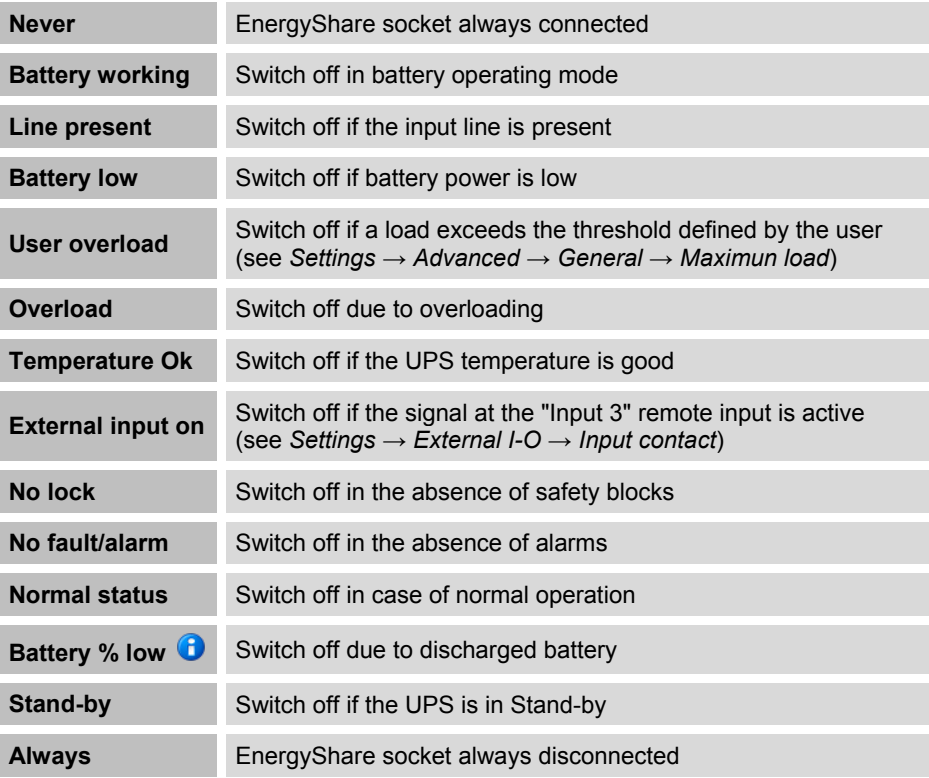

When **Battery % low** is selected, the parameter **EnergyShare time** indicates the percentage of battery capacity [range 0% A -100%] below which the EnergyShare socket is automatically cut off.

#### *EnergyShare time*

Set the delay (expressed in seconds between 0 and 65535) between the occurrence of the selected event and the automatic cut-off of the EnergyShare socket [Default  $\rightarrow$  3].

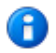

In a parallel system this parameter is NOT transmitted automatically to all the UPS devices. Therefore, it must be configured on each individual UPS.

#### <span id="page-16-0"></span>*TIMER*

G The service level password is required to configure these parameters.

You can schedule the automatic switch on and/or the automatic switch off of the UPS at a specific hour.

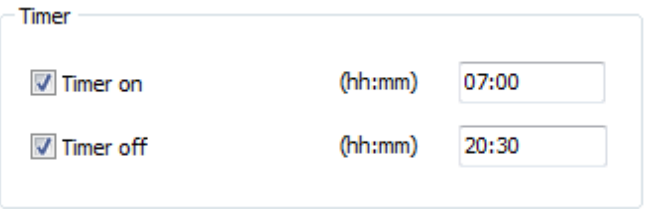

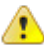

П

Check the time set on the UPS before enabling any timer.

The times of switch on and switch off have to be expressed in **hh:mm** (eg. 07:30).

#### *Timer on*

Set the time when the UPS have to be switched on automatically.

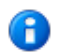

If the mains is not present at the time set for automatic switching on, the UPS stays in stand-by status and ready to switch on when the mains will be present.

#### *Timer off*

Set the time when the UPS have to be switched off automatically.

### <span id="page-17-0"></span>*ADVANCED*

Setting the advanced operating parameters of the UPS.

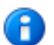

The service level password is required to configure these parameters.

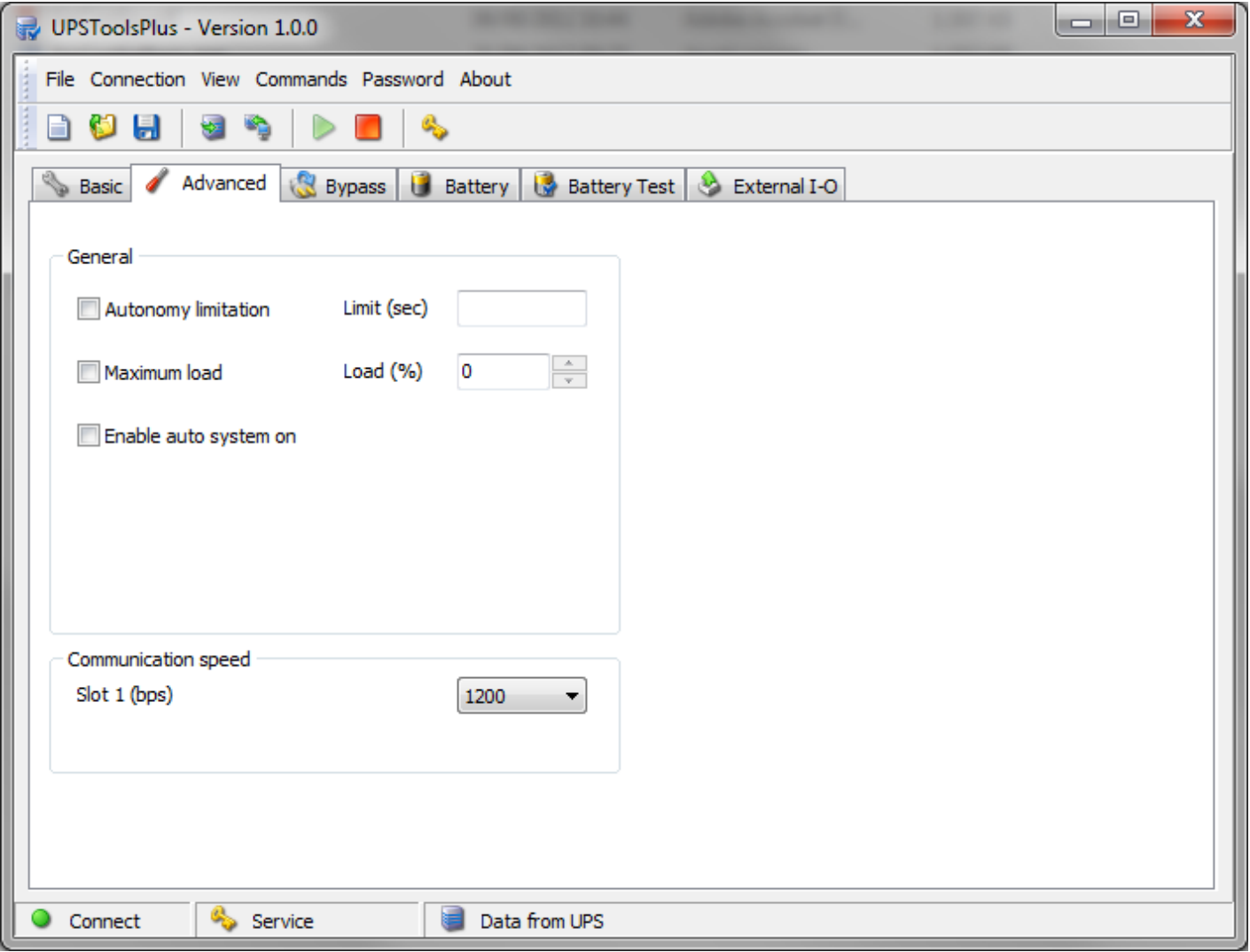

#### <span id="page-18-0"></span>*GENERAL*

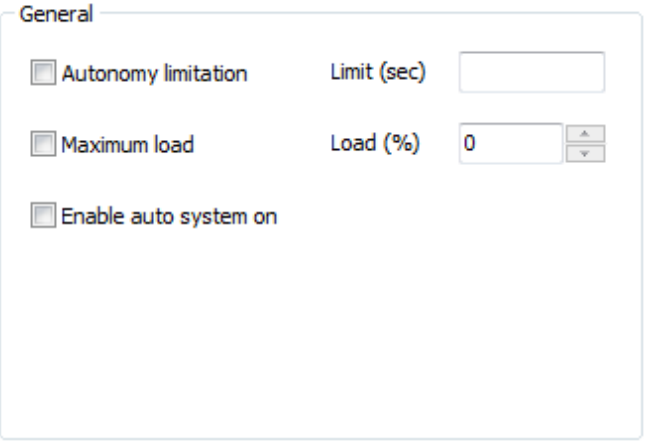

#### *Autonomy limitation*

If the function is enabled, it is possible to set a maximum battery operation time (*"Limit"* - expressed in seconds and between 1 and 65534); when this time has expired the UPS automatically switches off even if the autonomy of the batteries has not been  $exhausted. [Default \rightarrow Function DISABLED]$ 

In a parallel system this function is NOT transmitted automatically to all the UPS devices. Therefore, it must be configured on each individual UPS.

#### *Maximum load*

H

If the function is enabled, the load percentage may be set (*"Load"* - between 0 and 103%); if this is exceeded the UPS signals a maximum load fault [Default  $\rightarrow$  Function DISABLED].

#### *Enable auto system on*

When the function is enabled and the UPS is powered, it will automatically switch on-line without first changing to Stand-By and without having to press the ON button  $[Default \rightarrow Function$  DISABLED].

#### <span id="page-19-0"></span>*COMMUNICATION SPEED*

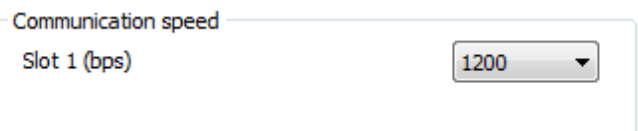

#### *Slot 1*

To set the desired speed for "Communication slot 1" [Default->1200].

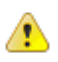

Speed configuration takes place only when the UPS is powered. After a change is made the UPS must be completely switched off and then switched back on.

If the value 9600bps is set, the PRTK code of the corresponding communication port becomes GPSER1**96**01…

### <span id="page-20-0"></span>*BYPASS*

Setting the bypass operating parameters.

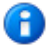

The service level password is required to configure these parameters.

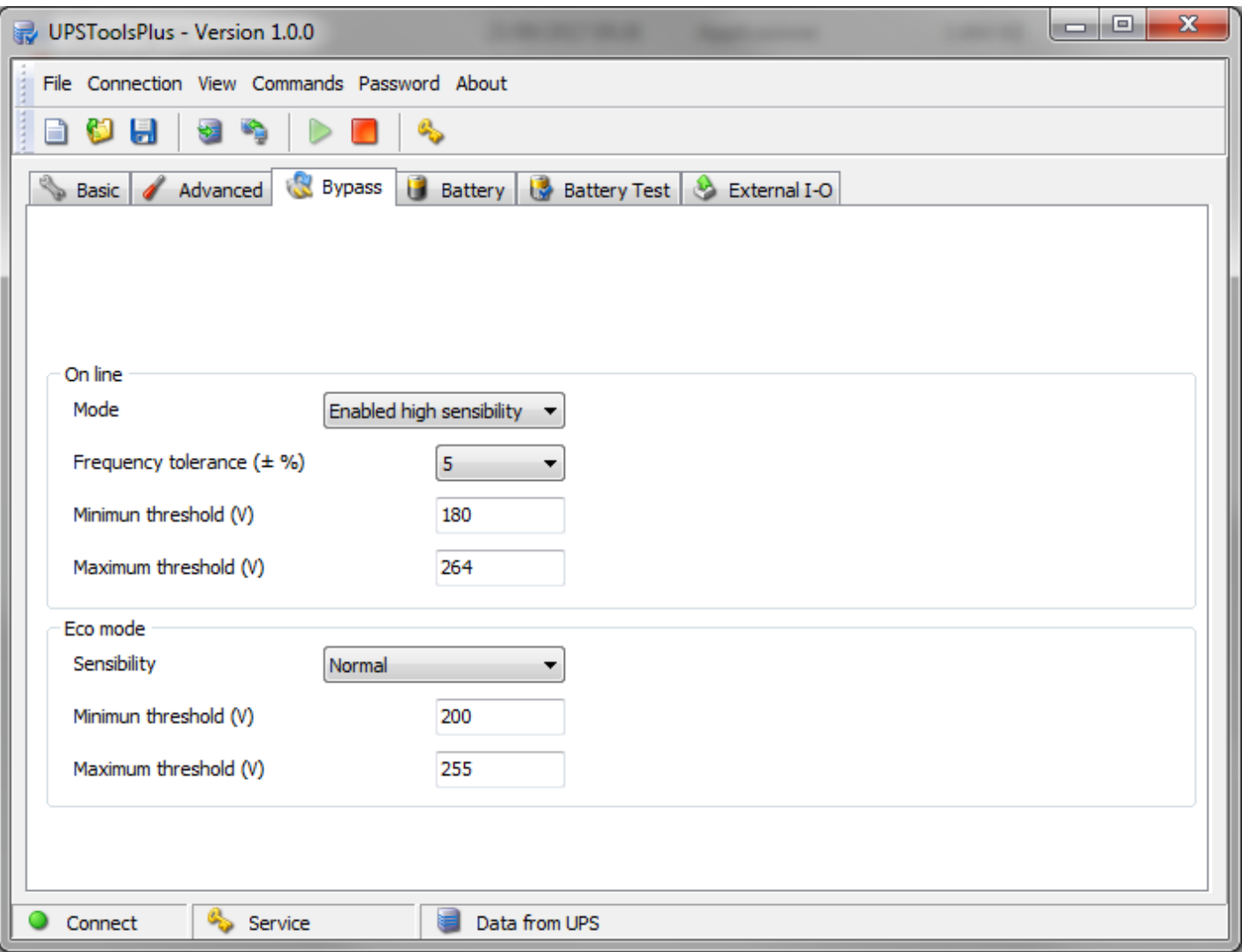

#### <span id="page-21-0"></span>*ONLINE*

Setting the bypass parameters with the UPS in Online mode (see *Setting → Basic → Operating mode*).

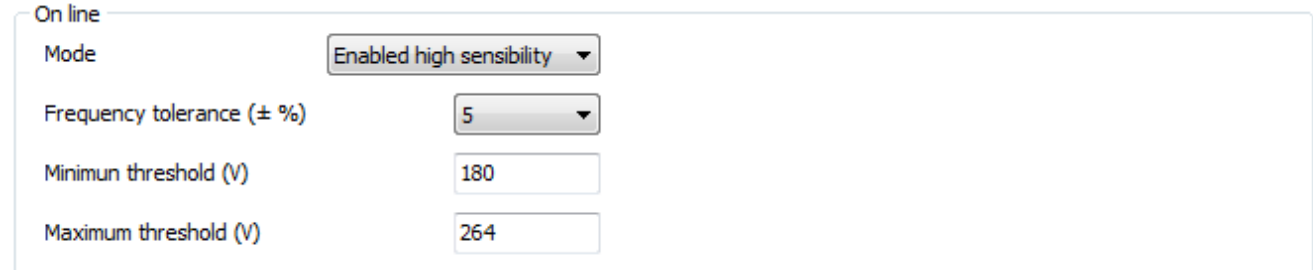

#### *Mode*

ern

Select the bypass line mode for transitional events and in emergency conditions [Default $\rightarrow$  Enabled high sensibility].

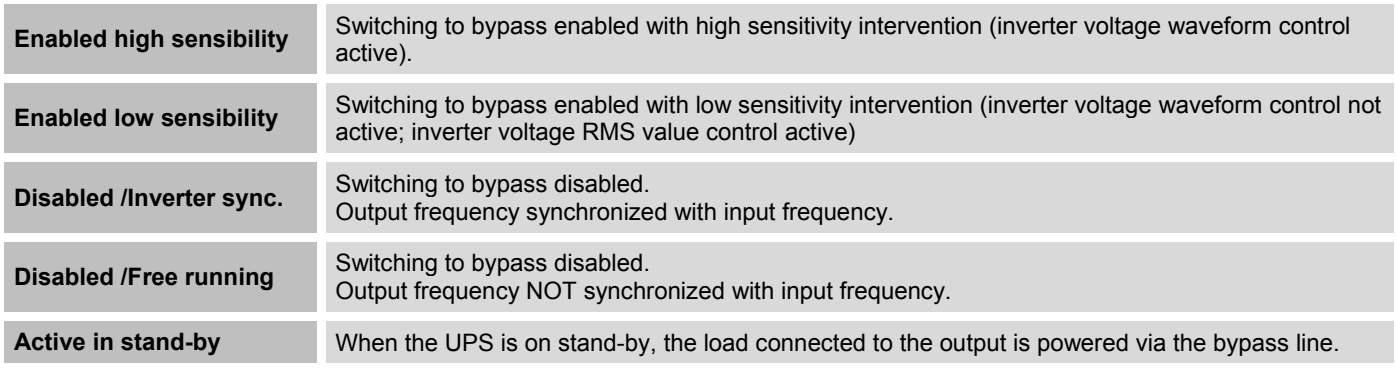

If the **Active in stand-by** mode is activated, the UPS output is always powered.

#### *Frequency tolerance*

Select the percentage that determines the frequency range within which the UPS can synchronize the output sinusoid with the input sinusoid [Default  $\rightarrow$  5%].

#### *Minimum threshold*

Set the minimum accepted bypass voltage threshold for use of the same; it is possible to set values from 180V to 220V in increments of 1V [Default  $\rightarrow$  180V].

#### *Maximum threshold*

Set the maximum accepted bypass voltage for use of the same; it is possible to set values from 240V to 264V in increments of 1V [Default → 264V].

#### <span id="page-22-0"></span>*ECO MODE*

Setting bypass parameters when the UPS is in Eco mode (see *Settings → Basic → Operating mode*).

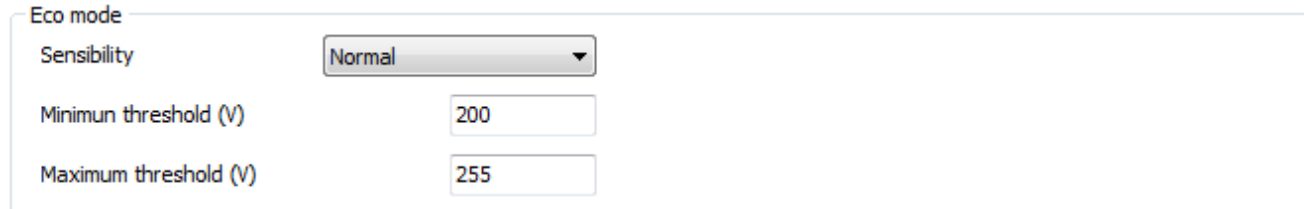

#### *Sensibility*

Select the sensibility of the bypass line quality control [Default  $\rightarrow$  NORMAL].

#### *Minimum threshold*

Set the minimum bypass voltage range threshold accepted for Eco mode operation; below this threshold, the UPS switches to Online mode. It is possible to set values from 180V to 220V in increments of 1V [Default  $\rightarrow$  200V].

#### *Maximum threshold*

Set the maximum bypass voltage range threshold accepted for Eco mode operation; above this threshold, the UPS switches to Online mode. It is possible to set values from 240V to 264V in increments of 1V [Default  $\rightarrow$  255V].

### <span id="page-23-0"></span>*BATTERY*

Setting the internal battery parameters of the UPS.

Œ The service level password is required to configure these parameters (except of "Battery low time").

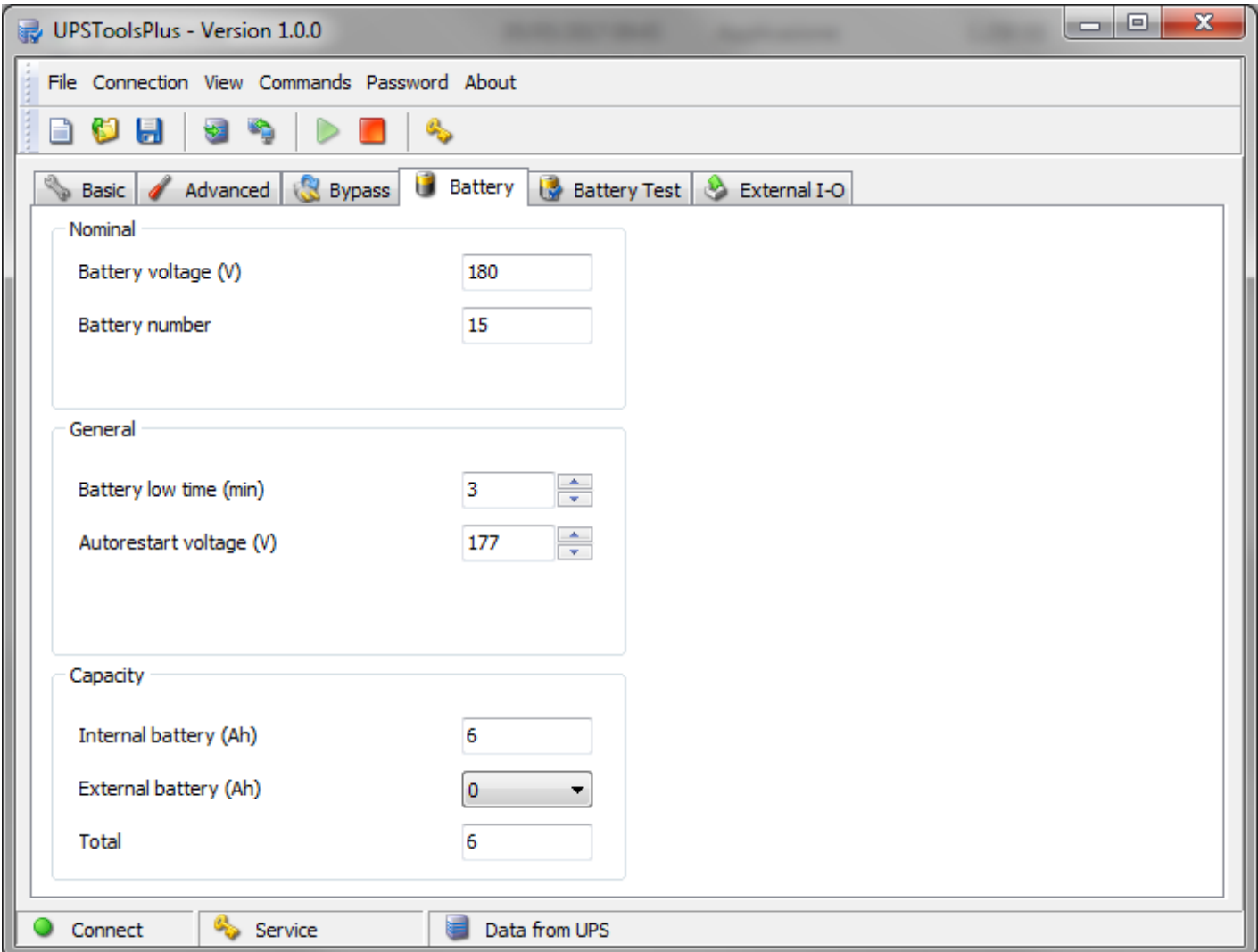

### <span id="page-23-1"></span>*NOMINAL*

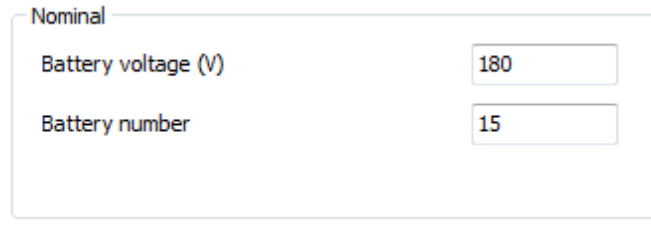

#### *Battery voltage*

Displays UPS internal battery voltage (field cannot be changed).

#### *Battery number*

Displays the number of UPS internal batteries (field cannot be changed).

#### <span id="page-24-0"></span>*GENERAL*

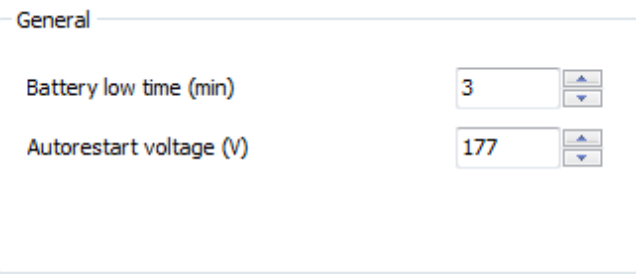

#### *Battery low time*

Set the estimated runtime (expressed in minutes between 0 and 255), below which the UPS signals the battery low alarm [Default  $\rightarrow$  3].

#### *Auto restart voltage*

Set the minimum battery voltage value (between 200 and 260 volts) above which the UPS automatically restarts [Default → 236].

#### <span id="page-24-1"></span>*CAPACITY*

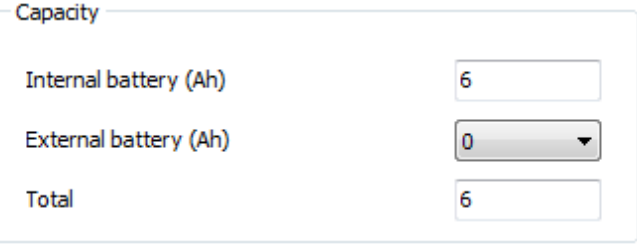

#### *Internal battery*

Displays the capacity (Ah) of the UPS internal batteries (field cannot be changed)

#### *External battery*

Allows for insertion of the capacity (Ah) in case of an external UPS battery box.

#### *Total*

Displays the total capacity of the batteries, calculated by adding the internal capacity and the capacity of the external battery box (if any).

### <span id="page-25-0"></span>*BATTERY TEST*

Setting the execution mode of the battery test.

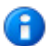

The service level password is required to configure these parameters.

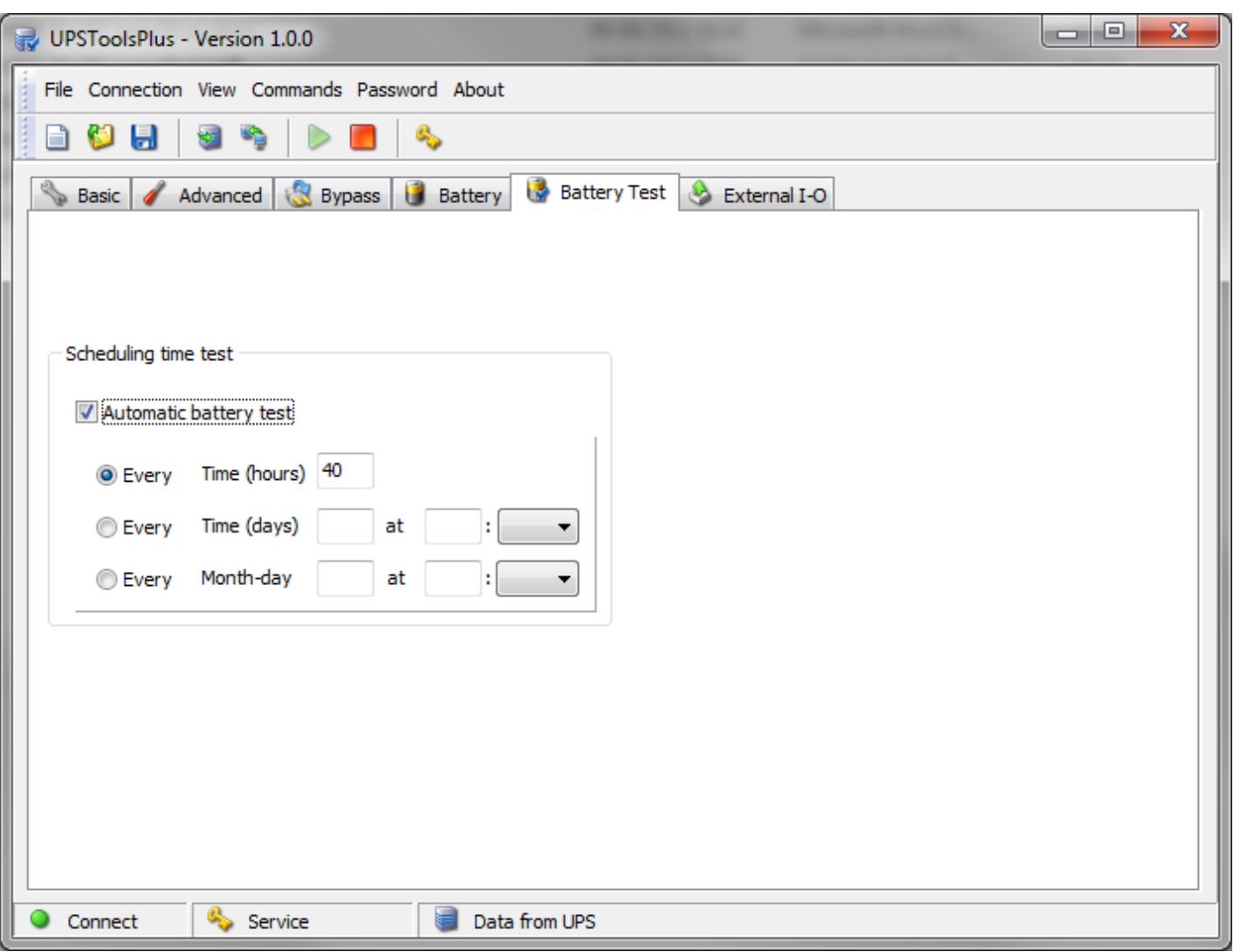

#### <span id="page-26-0"></span>*SCHEDULING TIME TEST*

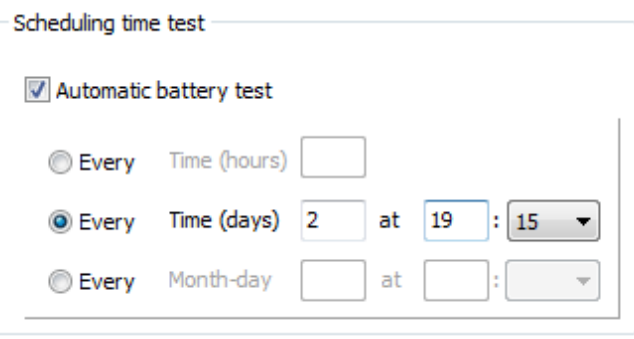

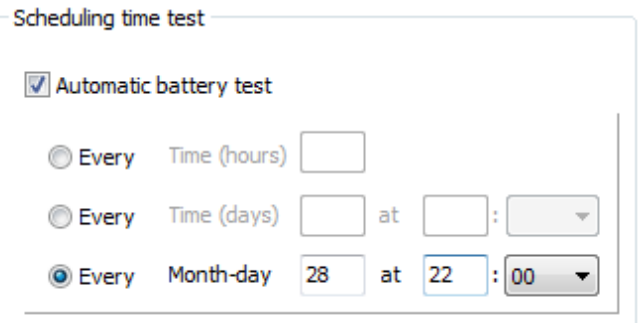

#### *Automatic battery test*

If the function is enabled, the UPS automatically carries out the battery tests [Default → Function ENABLED]. It is possible to set the frequency with which the UPS run the test (time between tests and the next) choosing from 3 options:

- 1) execution of the test every *n* hours ("*Time*" expressed in hours and between 1 and 273) [Default → 40].
- 2) execution of the test every *n* days at a fixed time ("*Time*" expressed in days and between 1 and 39; "*at*" time of the test in the format "hh:mm" between 00:00 to 23:45 in step of 15 minutes).
- 3) execution of the test every established day of the month at a fixed time ("*Month-day*" day of every month between 1 and 28; "*at*" - time of the test in the format "hh:mm" between 00:00 to 23:45 in step of 15 minutes).

### <span id="page-27-0"></span>*EXTERNAL I-O*

Configuration of the programmable inputs and outputs present on the MultiCOM 384 accessory.

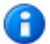

н

The service level password is required to configure these parameters.

In a parallel system these parameters are NOT transmitted automatically to all the UPS devices. Therefore, they must be configured on each individual UPS.

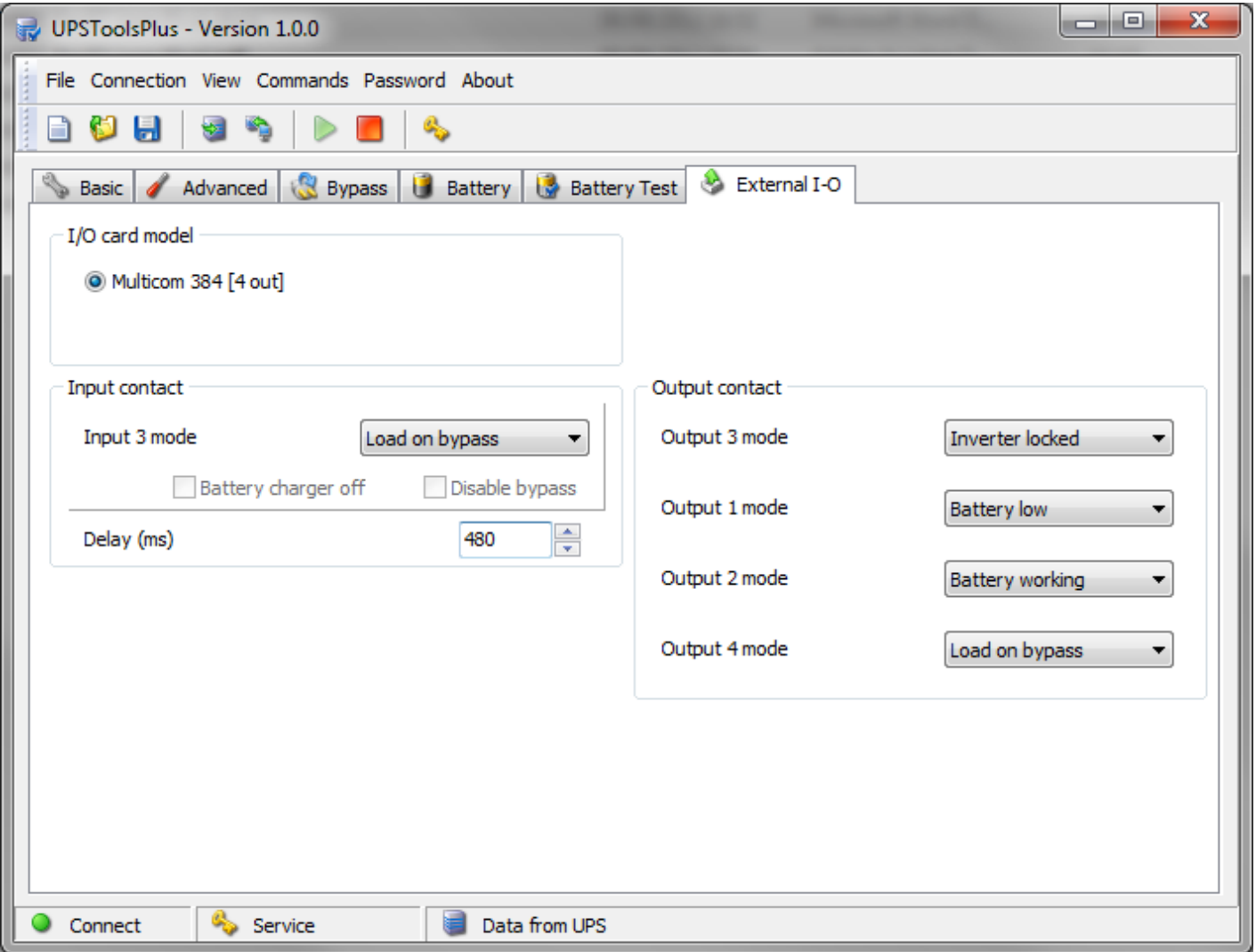

### <span id="page-27-1"></span>*I/O CARD MODEL*

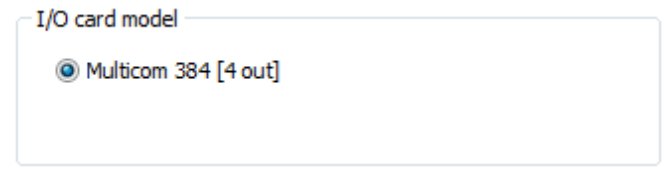

#### *Multicom 384 [4 out]*

To configure the contacts of the MultiCOM 384.

#### <span id="page-28-0"></span>*INPUT CONTACT*

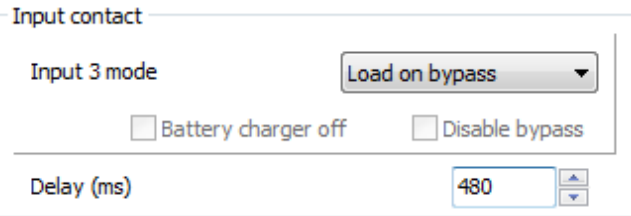

#### *Input 3 mode*

Select the function to be associated with the "Input 3" input remote control. In presence of a low active signal at the input (see also *Settings → External I-O → Delay*), the UPS carries out the associated function [Default → Load on bypass].

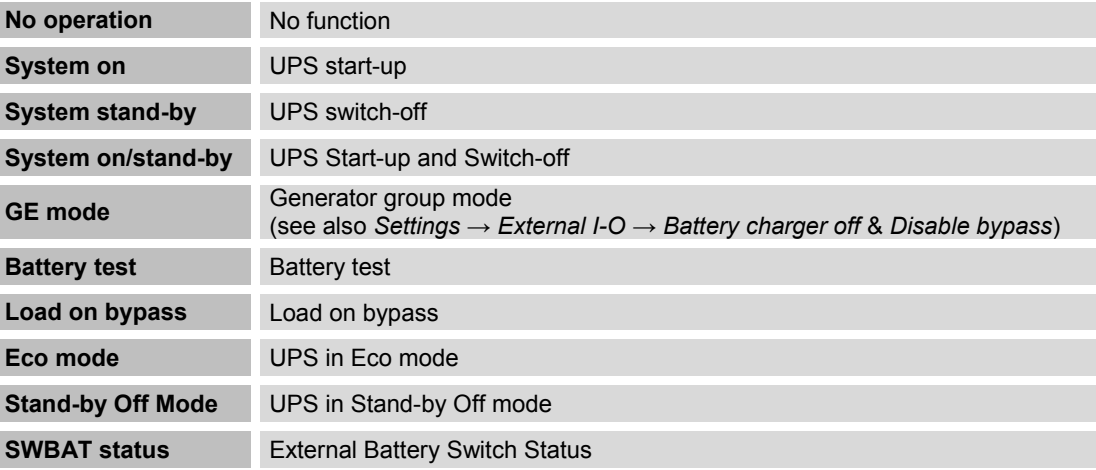

#### *Battery charger off*

This option can only be enabled if Input 3 is set to GE mode; if the function is enabled, in presence of a high active signal at input, the UPS battery charge is switched off [Default  $\rightarrow$  Function DISABLED].

#### *Disable bypass*

This option can only be enabled if Input 3 is set to GE mode; if the function is enabled, in presence of a high active signal at input, use of the bypass line is disabled [Default  $\rightarrow$  Function DISABLED].

#### *Delay*

Set the min time (expressed in milliseconds and between 0 and 5000) of the impulse at the Input 3 input, below which the UPS does not consider the signal active [Default  $\rightarrow$  480].

#### <span id="page-29-0"></span>*OUTPUT CONTACT*

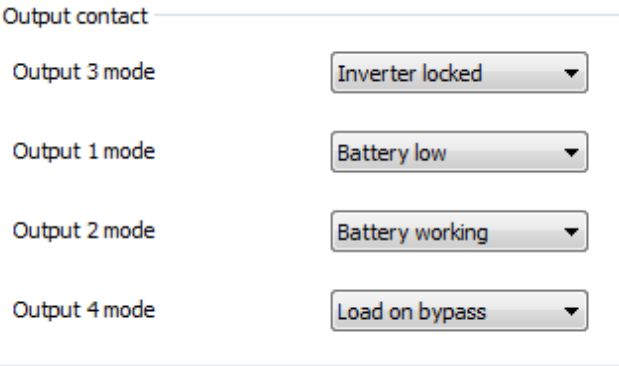

Read carefully MultiCOM384 user manual to properly configure it. Keep the rotary switches of the MultiCOM 384 in the default configuration in order to have the right association between the outputs and the events selected with the software.

#### *Output 3 mode*

Select the event to be associated with "Output 3" (RL3 of the MultiCOM 384). The contact opens when the set event occurs  $[Default\rightarrow Inverter$  locked].

#### *Output 1 mode*

Select the event to be associated with "Output 1" (RL1 of the MultiCOM 384). The contact closes when the set event occurs [Default→Battery low].

#### *Output 2 mode*

Select the event to be associated with "Output 2" (RL2 of the MultiCOM 384). The contact closes when the set event occurs  $[Default \rightarrow Battery working].$ 

#### *Output 4 mode*

Select the event to be associated with "Output 4" (RL4 of the MultiCOM 384). The contact closes when the set event occurs [Default $\rightarrow$  Load on bypass].

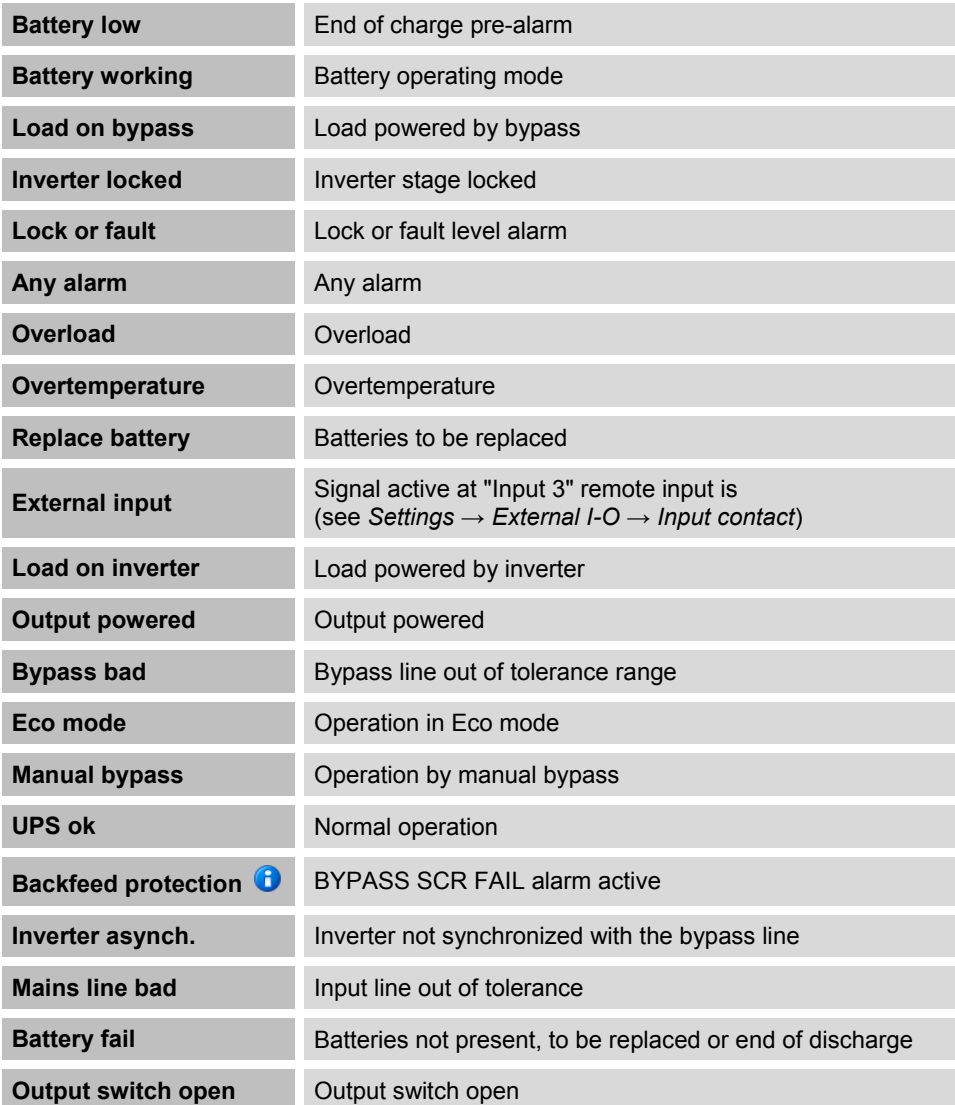

Selecting **Backfeed protection,** the contact can be used to control an external circuit breaker for the bypass line in case of a backfeed alarm.

In this case, changes the operation logic of the UPS because, being able to disconnect the bypass line, the load is powered by the inverter also in the presence of a BYPASS SCR FAIL alarm.

B

### **AVAILABILITY OF THE FUNCTIONS**

<span id="page-31-0"></span>Check the UPS firmware version before using the functions described in this manual. H

All the functions described in this manual are available in the following firmware revision:

mC FW070-0101 or higher<br>DSP FW068-0101 or higher FW068-0101 or higher